ОАО "Газавтоматика" ОАО «Газпром» **ООО фирма "Газприборавтоматика"**

#### **УТВЕРЖДАЮ:**

Главный инженер ООО фирмы "Газприборавтоматика"

О.Р. Рамкулов

" $\frac{1}{2009}$  г.

# **Контроллер связи и управления УЭ-03**

Руководство по эксплуатации

ЗИ5.108.107 РЭ

МОСКВА 2009 г.

# СОДЕРЖАНИЕ

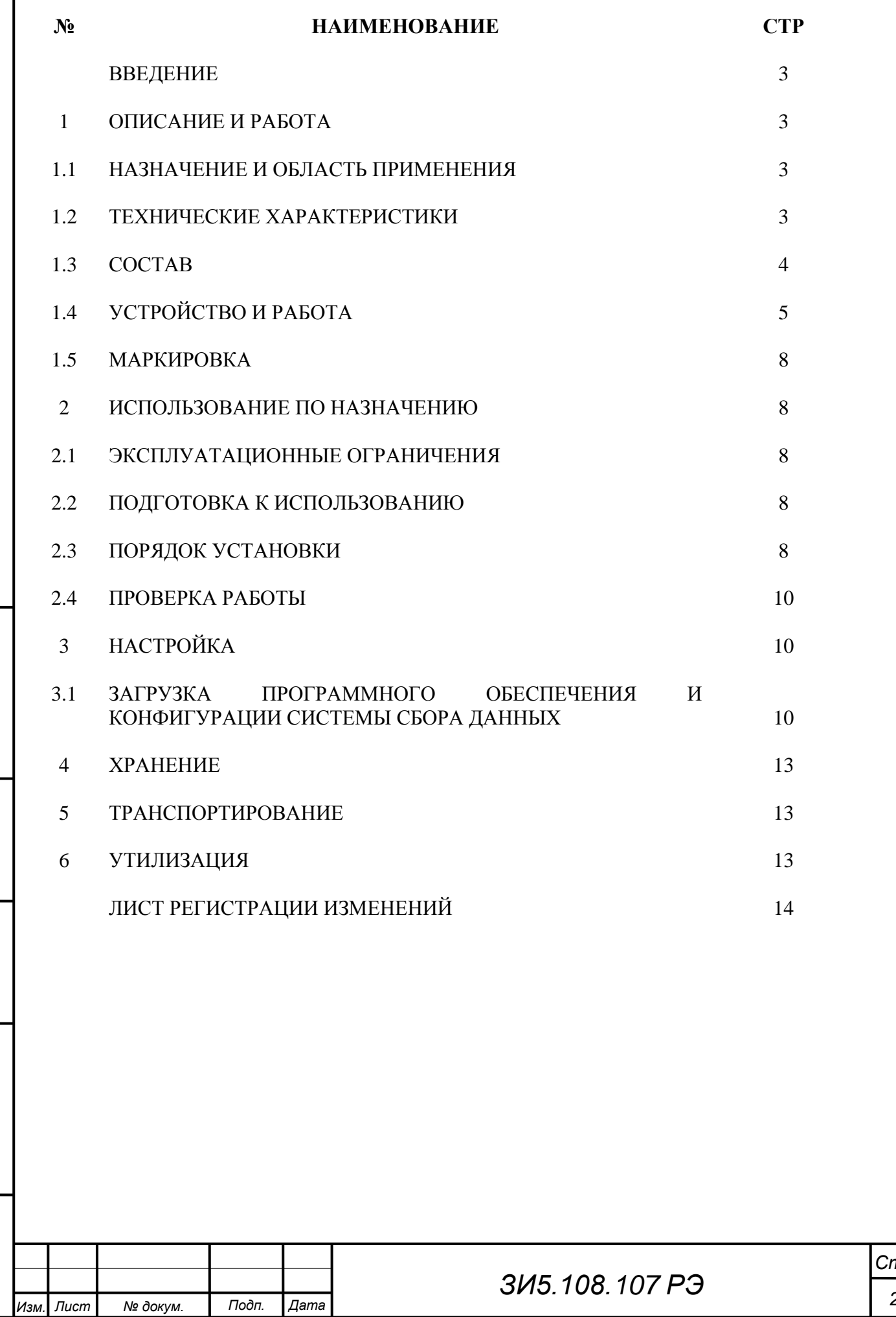

*Инв. № подл. Подп. и дата. Подп. и дата. Взам. инв. № Инв. № дубл.*

Взам. инв. Ме

Подп. и дата.

Инв. № подл.

Подп. и дата.

Инв. № дубл.

### **Введение.**

Настоящее Руководство по эксплуатации предназначено для ознакомления с назначением, техническими характеристиками, устройством, установкой и правилами эксплуатации контроллера связи и управления УЭ-03 (далее модуль УЭ-03). Модуль УЭ-03 входит в состав информационно-измерительного комплекса «Магистраль-2» (далее комплекс «Магистраль-2»).

Требуемый уровень специальной подготовки обслуживающего персонала и общие требования по техническому обслуживанию приведены в руководстве по эксплуатации на информационно-измерительный комплекс «Магистраль-2» ЗИ1.310.013 РЭ в разделе «Техническое обслуживание».

В связи с постоянной работой по совершенствованию модуля, повышающей его надёжность и эксплуатационные характеристики, в конструкцию могут быть внесены изменения, не отражённые в настоящем Руководстве.

## **1 Описание и работа.**

1.1 Назначение и область применения.

1.1.1 Модуль УЭ-03 выполняет функции концентратора информации и интеллектуального контроллера связи между пунктом управления комплекса телемеханики "Магистраль-2" и функциональными устройствами и блоками контролируемого пункта (далее КП). Модуль УЭ-03 предназначен для работы в составе комплекса «Магистраль-2», но может использоваться в составе других приборов, комплексов или систем сбора и обработки информации.

1.1.2 Модуль УЭ-03 является не ремонтно-пригодным, восстанавливаемым изделием, предназначенным для непрерывной работы.

1.2 Технические характеристики.

1.2.1 Технические характеристики модуля УЭ-03 приведены в таблице 1.

Таблица 1

Подп. и дата.

Инв. № дубл.

ৼ

Взам. инв.

Toðn. u ðama.

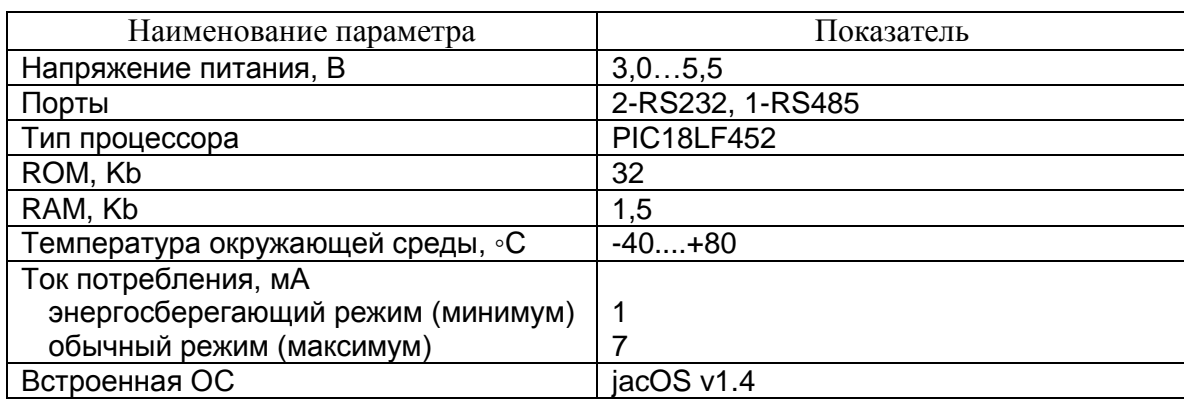

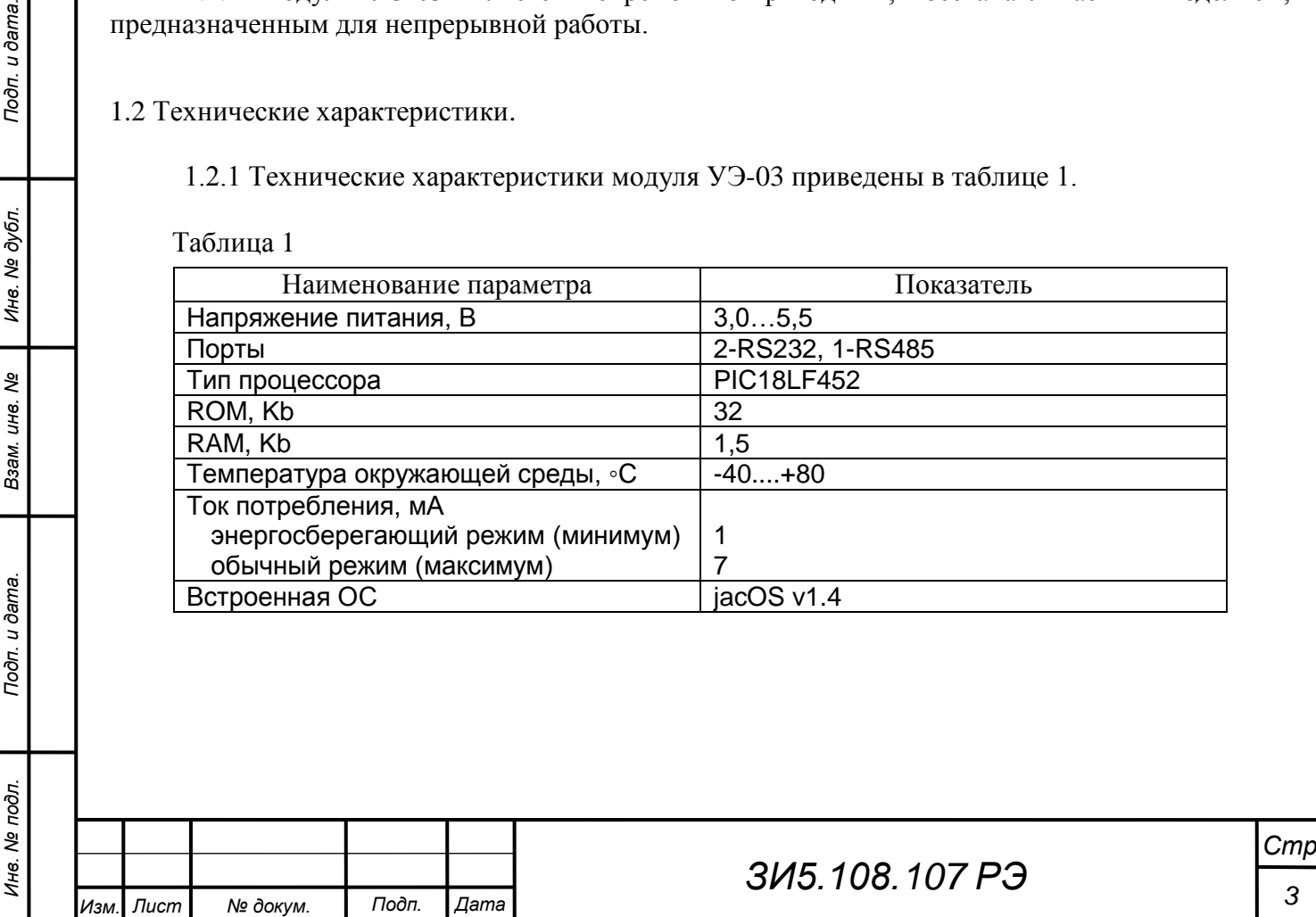

1.3 Состав.

Toòn. u dama.

Ме дубл.

Ине.

శి  $U$ He. Взам.

Подп. и дата.

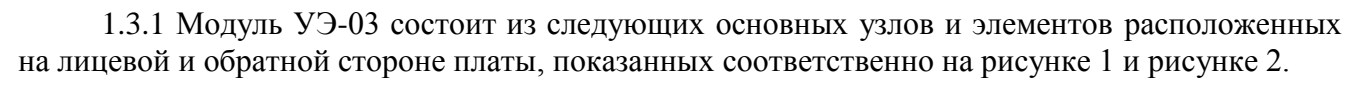

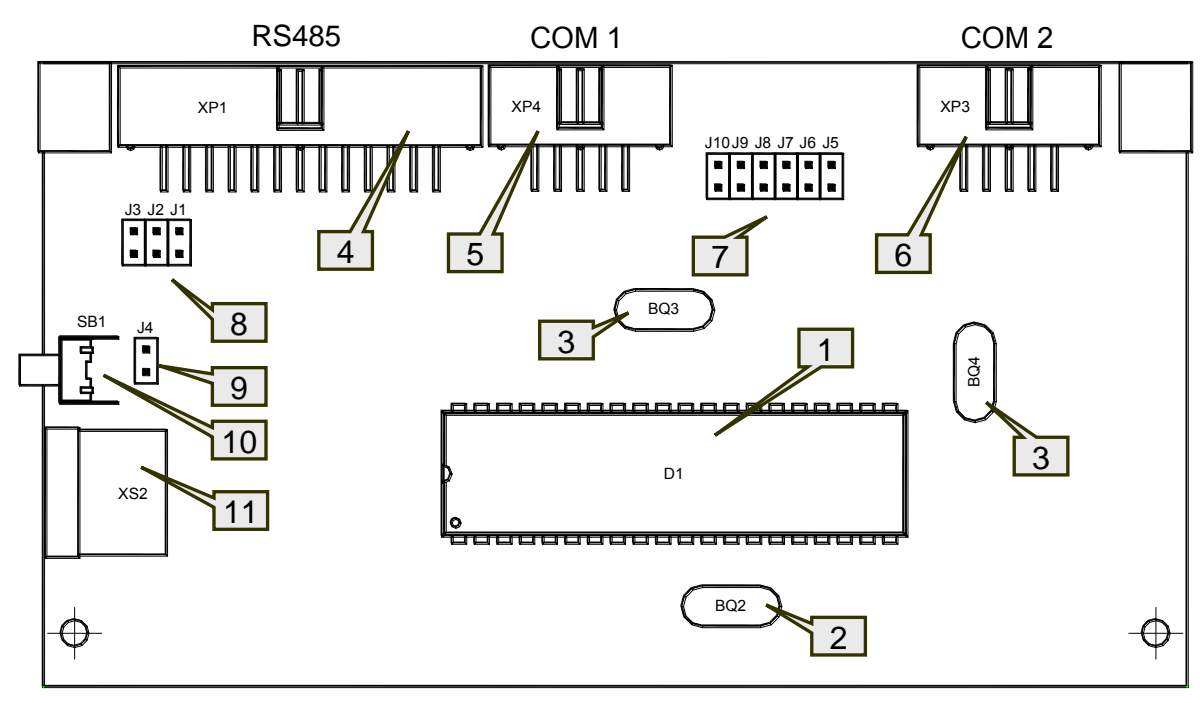

Рис. 1.

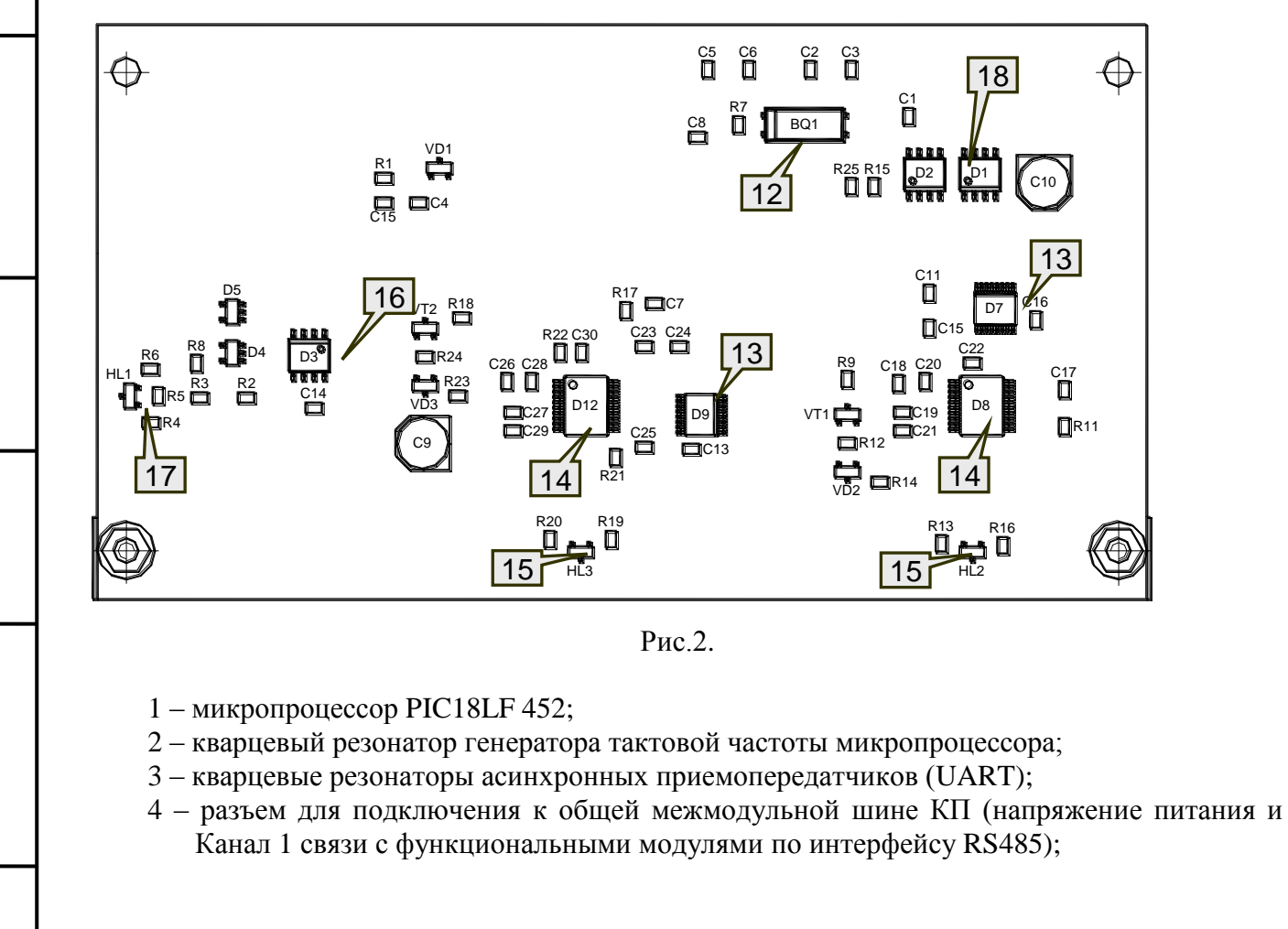

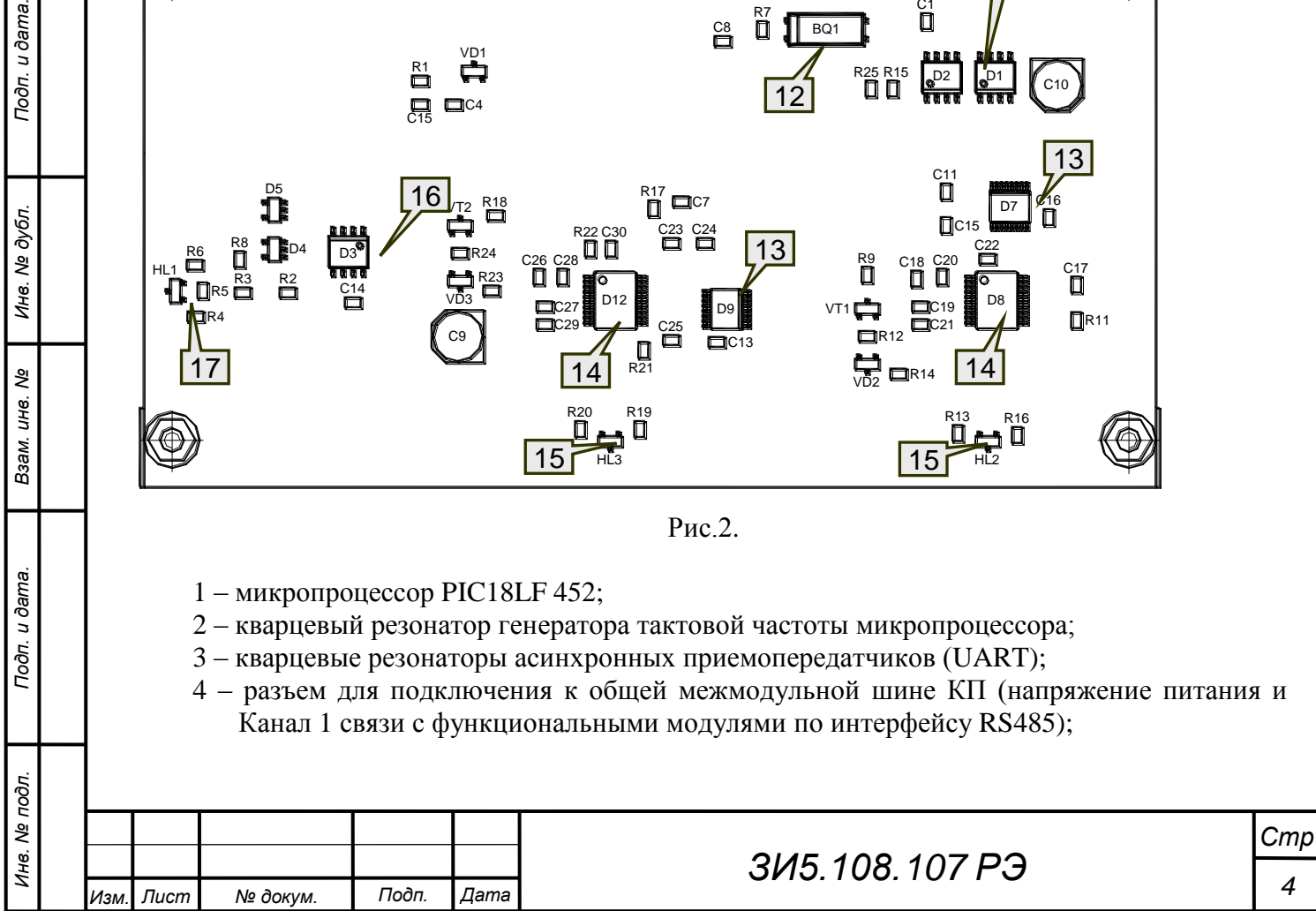

- 5 разъем для подключения к Каналу 2 (связь с устройствами верхнего уровня);
- 6 разъем для подключения к Каналу 3 (связь с устройствами верхнего уровня);
- 7 поле перемычек выбора рабочего интерфейса Канала 2;
- 8 поле перемычек подключения согласующих резисторов для интерфейса RS485;
- 9 перемычка для включения светодиода контроля связи по RS485 (Канал 1);
- 10 кнопка сброса (рестарта) микропроцессора;
- 11 разъем для внутрисхемного программирования микропроцессора;
- 12 кварцевый резонатор генератора временных интервалов;
- 13 микросхемы универсальных асинхронных приемопередатчиков (UART);
- 14 микросхемы преобразования интерфейса (UART/RS232);
- 15 светодиоды контроля связи с устройством верхнего уровня (Каналы 2 и 3);
- 16 микросхема преобразования интерфейса (UART/RS485);
- 17 светодиод контроля связи по RS485 (Канал 1);
- 18 микросхемы дополнительной внешней энергонезависимой памяти (устанавливаются опционально для некоторых модификаций).

1.4 Устройство и работа.

Toòn. u dama.

№ дубл.

Ине.

శి ине. Взам.

Toðn. u ðama.

Инв. № подл.

1.4.1 Модуль УЭ-03, для выполнения своих основных функций, имеет три цифровых канала ввода/вывода данных. Один канал связи с устройствами нижнего уровня (в ведущем режиме) по интерфейсу RS485 и два канала связи с устройствами верхнего уровня (в ведомом режиме). Функциональная схема каналов связи модуля УЭ-03 показана на рисунке 3.

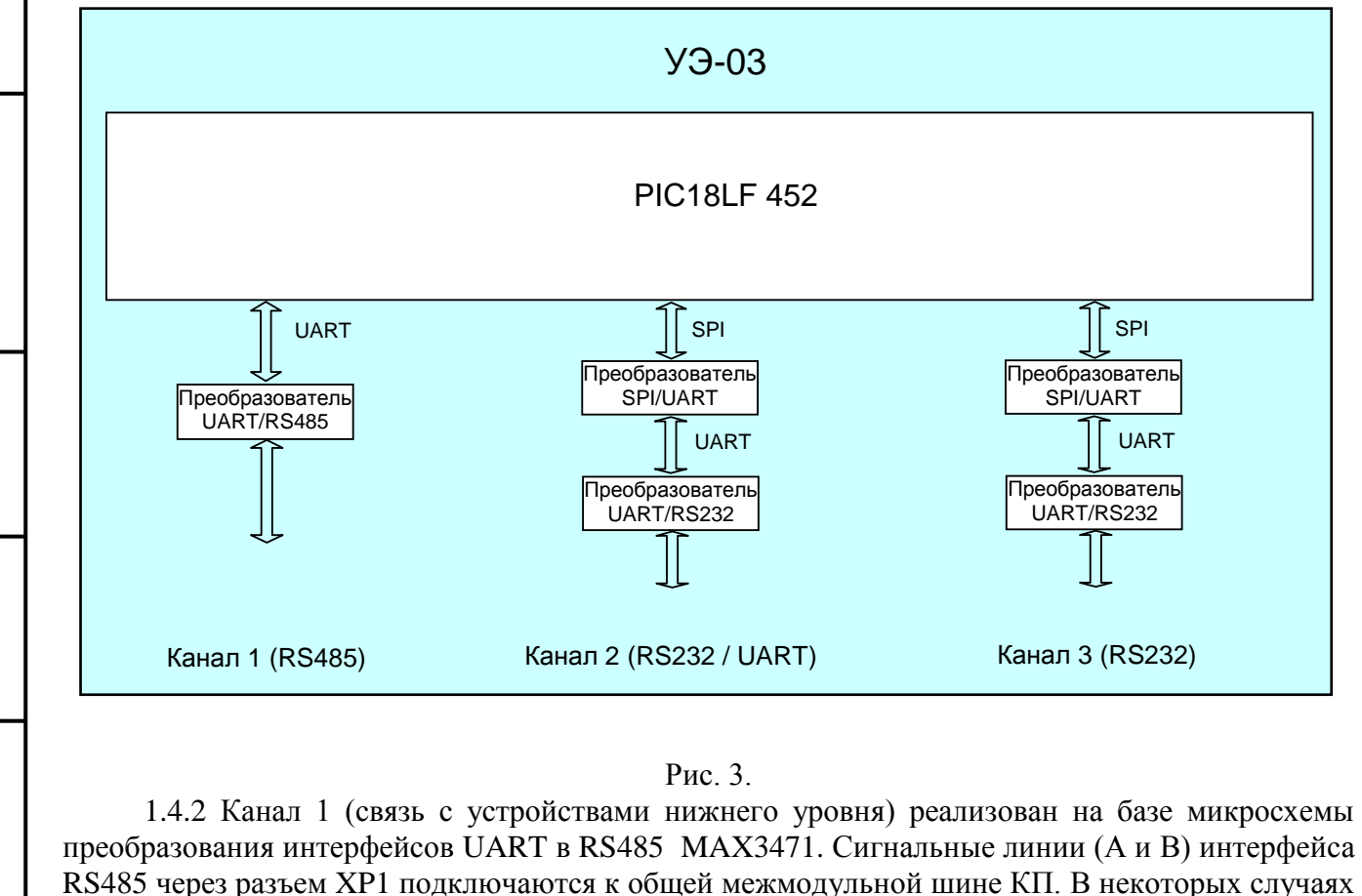

(длинные линии связи, разные источники питания и т. п.), для устойчивой работы RS485, может возникнуть необходимость в согласовании линий связи при помощи подтягивающих

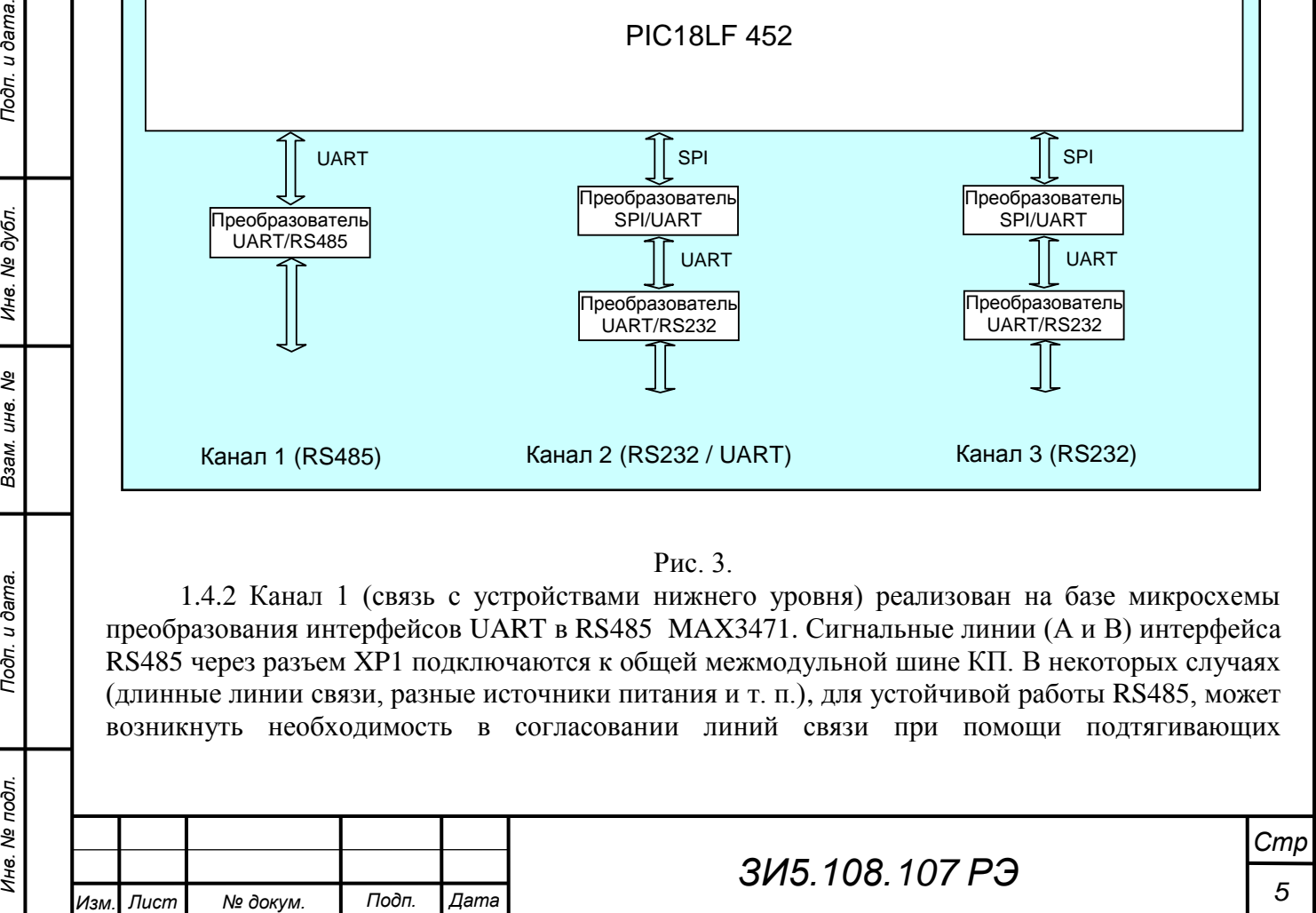

резисторов. Подключение подтягивающих резисторов производится установкой на плате перемычек J1…J3.

1.4.3 Для визуального контроля работы Канала 1, параллельно линиям связи с устройствами нижнего уровня установлен двухцветный светодиод (красный цвет – передача, зеленый – прием).

1.4.4 Для обеспечения минимального тока потребления в энергосберегающем режиме работы, на плате модуля УЭ-03 предусмотрена перемычка J4, позволяющая включать/выключать контрольный светодиод. При снятой перемычке, контрольный светодиод отключен.

1.4.5 Каналы 2 и 3 (связь с устройствами верхнего уровня) реализованы на базе микросхем универсального асинхронного приемопередатчика (UART) MAX3100 и преобразователя интерфейсов (UART/RS232) MAX3223 каждый. При этом Канал 2, в зависимости от выбранного рабочего интерфейса, может работать с UART (0,Vcc) или RS232 (- 10В, +10В) уровнями сигналов на входе/выходе.

1.4.6 Выбор рабочего интерфейса Канала 2 (UART или RS232) осуществляется при помощи шести перемычек J5 - J10 на плате модуля УЭ-03, как показано на рисунке 4.

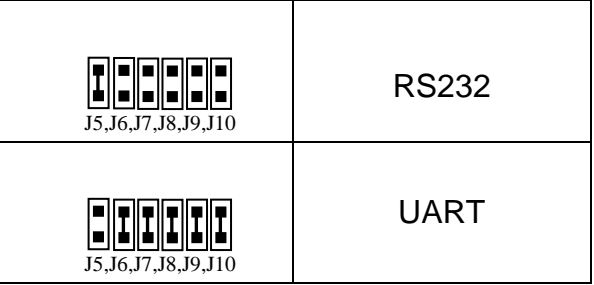

Рис.4. Выбор рабочего интерфейса Канала 2.

1.4.7 Для обеспечения минимального тока потребления в энергосберегающем режиме работы модуля УЭ-03 необходимо использовать UART уровень сигналов. При этом постоянная связь с устройством верхнего уровня должна осуществляться по Каналу 2 через модем с соответствующими уровнями сигналов на входе/выходе цифрового канала передачи данных.

1.4.8 Модуль УЭ-03 работает в составе комплекса «Магистраль-2» в качестве концентратора информации в контролируемых пунктах (далее КП) под управлением программы на базе кооперативной системы реального времени, совместимой с программой «МикроЗонд» программного комплекса «ЗОНД». Программа модуля производит циклический сбор данных с подчиненных контроллеров по интерфейсу RS485 (Канал 1), производит обработку этих данных и помещает полученные результаты в базу данных контроллера. Состав подчиненных контроллеров, перечень данных и способ их обработки, определяется при конфигурировании (параметризации) системы сбора данных (см. описание комплекса «ЗОНД»). По запросу с верхнего уровня программа модуля передает значения из базы данных по одному или двум каналам связи на верхний уровень. Программа модуля также поддерживает режимы телеуправления и телерегулирования программного комплекса «ЗОНД».

1.4.9 Для использования в КП с автономными источниками питания, требующих от модулей минимизации тока потребления, в модуле УЭ-03 предусмотрена возможность использования специального «sleep» режима работы микропроцессора. В этом режиме

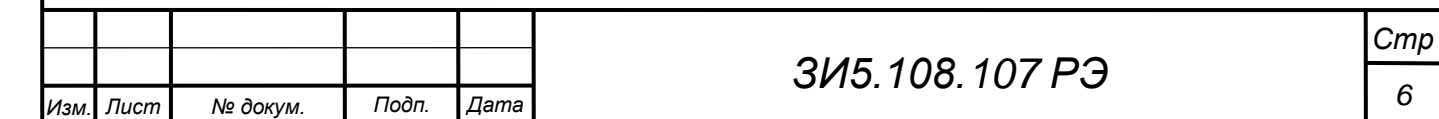

микропроцессор находится в случаях, когда все задачи (сбор данных, обмен с верхним уровнем, телеуправление и другие), одновременно, находятся в пассивном состоянии ожидания. В «sleep» режиме ток потребления микропроцессором составляет около 1 миллиампера (примерно 1/7 от обычного потребления).

«Sleep» режим в конкретном модуле УЭ-03 может быть разрешен или запрещен при конфигурировании системы сбора данных.

Если «sleep» режим разрешен, то сбор данных с подчиненных контроллеров производится однократно, после каждой выдачи синхронизирующей метки времени. При открытии любого сеанса телеуправления или телерегулирования «sleep» режим блокируется до закрытия всех сеансов телеуправления или телерегулирования. Упрощенная схема организации программы управления модулем УЭ-03 показана на рисунке 5.

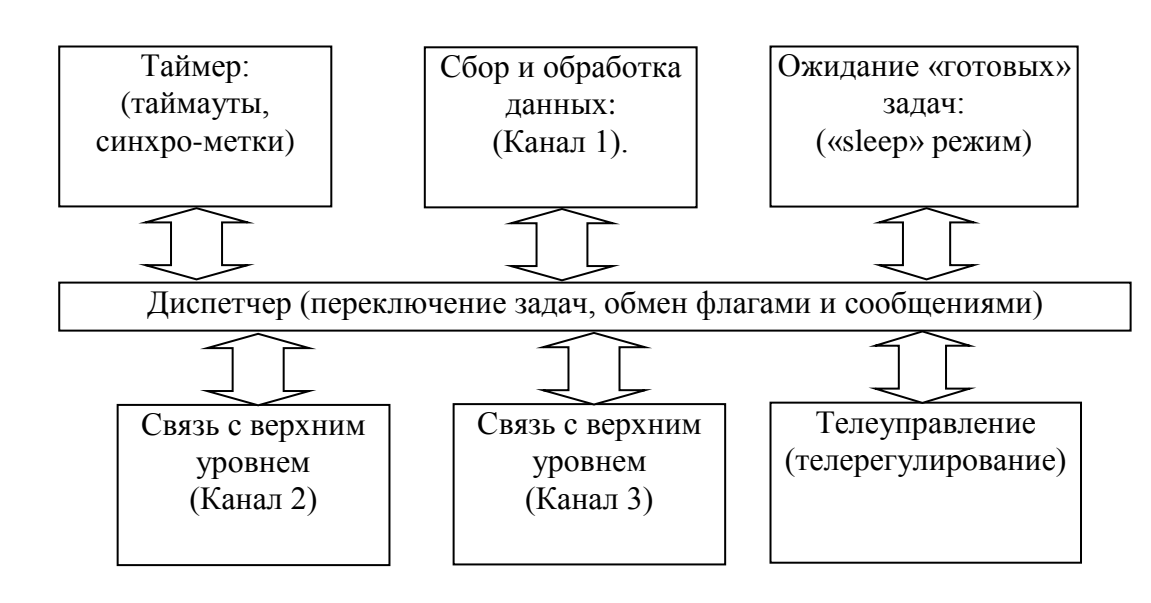

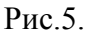

1.4.10 Размер блока памяти отведенного под параметры конфигурации – 2048 байт. Из них 32 байта занимают идентификатор КП и настройки режима работы модуля УЭ-03. Остальные 2016 байт используются для размещения паспортов запросов модулей (по 8 байт), паспортов информационных параметров (по 4 байта) и паспортов параметров управления (по 4 байта). Помимо параметров получаемых от подчиненных контроллеров, модуль УЭ-03 имеет два собственных диагностических параметра, которые могут передаваться устройству верхнего уровня:

- время одного цикла опроса подчиненных модулей в миллисекундах;

Подп. и дата.

№ дубл.

Ине.

ৼ ине. Взам.

Подп. и дата.

Инв. № подл.

- относительное время нахождения в «sleep» режиме в % (рассчитывается каждую секунду).

1.4.11 Первоначальная запись программного обеспечения в модуль УЭ-03 производится специальным программатором через разъем XS2. Программное обеспечение модуля УЭ-03 включает в себя загрузочное ядро, которое позволяет в дальнейшем обновлять версию программы и записывать новую конфигурацию системы сбора данных, без помощи программатора, через один из каналов связи с устройствами верхнего уровня по интерфейсу RS232.

1.4.12 Процедура записи конфигурации системы сбора данных в модуль УЭ-03 и обновления версии программного обеспечения изложена в п.3 данного руководства.

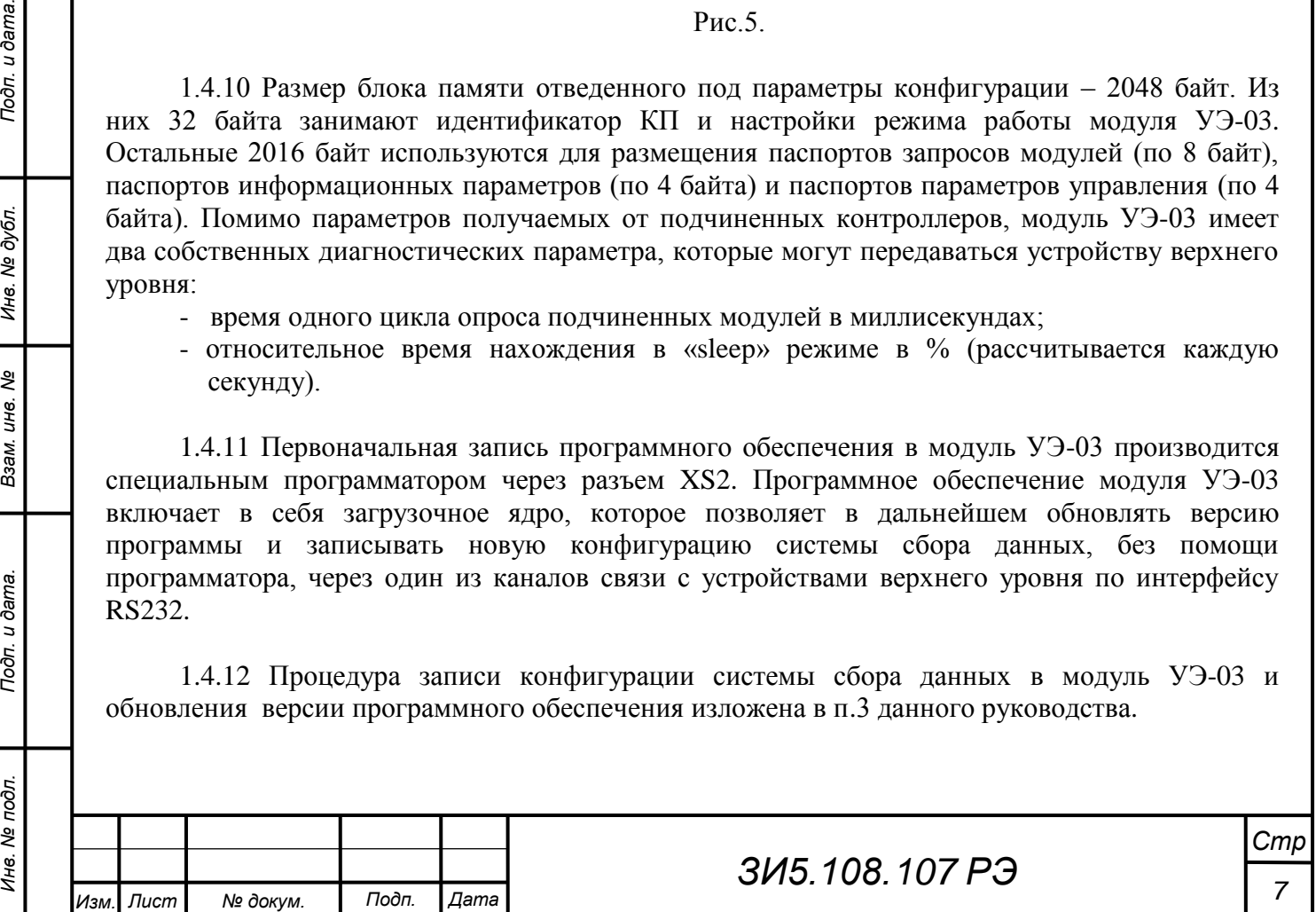

1.4.13 Все элементы модуля УЭ-03 размещены на двухсторонней печатной плате размером 128×70×20 с применением SMD-технологии (поверхностный монтаж). Для установки модуля в несущую конструкцию корпуса функционального блока типа ЕТ240 в углах платы со стороны разъемов расположены две призмы (или уголка) с резьбовыми отверстиями М3-7H. Печатная плата модуля УЭ-03 устанавливается в несущую конструкцию функционального блока разъемами вверх и крепится к ней двумя винтами.

1.5 Маркировка.

1.5.1 Наклейка с заводским номером модуля УЭ-03 (hex) располагается на верхней стороне печатной платы (со стороны микропроцессора).

#### **2 Использование по назначению.**

2.1 Эксплуатационные ограничения.

2.1.1 Производить все работы по установке и замене модулей комплекса «Магистраль-2» при отключенном питании (сеть ~220В и аккумуляторы). Включение питания производится в следующем порядке:

а) включить сетевой тумблер устройства бесперебойного питания;

б) подключить к устройству бесперебойного питания аккумуляторы.

Отключение питания производится в обратном порядке.

2.2 Подготовка к использованию.

2.2.1 Перед тем как установить модуль УЭ-03 в несущую конструкцию функционального блока, необходимо выполнить следующие действия:

– убедиться в отсутствии механических повреждений платы и её лакокрасочного покрытия, деталей и плоских кабелей монтажного комплекта комплекса «Магистраль-2»

– выполнить все операции, связанные с записью в модуль УЭ-03 последней версии программного обеспечения и конфигурации системы сбора данных данного КП, согласно методике настройки модуля, изложенной в п.3 данного руководства.

2.3 Порядок установки.

Подп. и дата.

ме дубл.

Инв.

ৼ ине. Взам.

Подп. и дата.

2.3.1 Общие требования.

2.3.1.1 После хранения модуля УЭ-03 в холодном помещении или после перевозки в зимних условиях, перед его подключением в более тёплом помещении необходим прогрев в течение 2-3 часов.

2.3.1.2 Использовать только исправные кабели. Для частичной проверки кабелей достаточно проверить отсутствие короткого замыкания между чётными и нечётными контактами разъёмов, наколотых на концах кабелей.

2.3.2 Подключение.

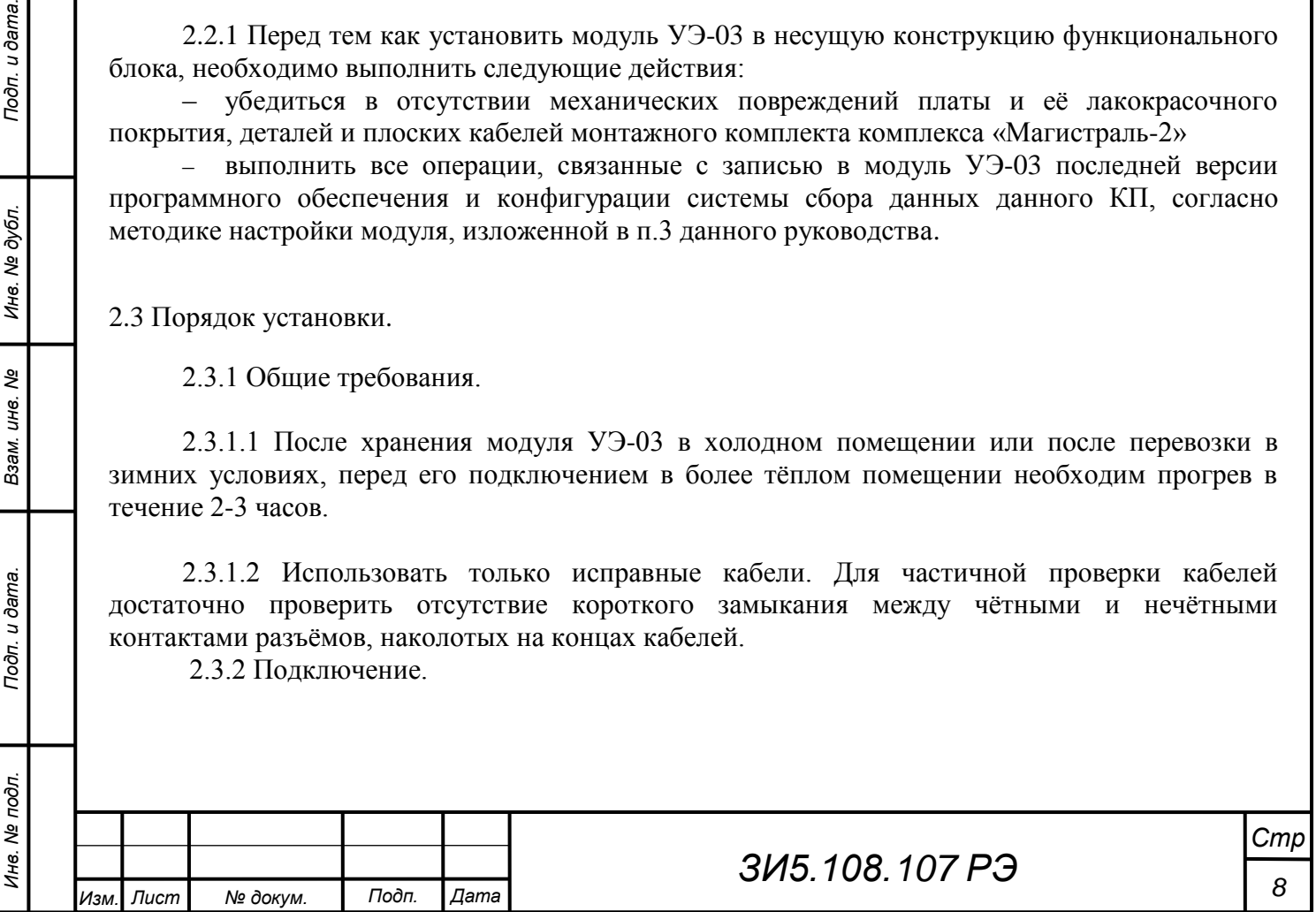

2.3.2.2 Печатная плата модуля УЭ-03 устанавливается в несущую конструкцию функционального блока типа ЕТ240 разъемами вверх и крепится к ней двумя винтами. Крышка блока ЕТ240 имеет уплотнения и должна быть плотно закрыта в рабочем положении для защиты модулей от пыли и влаги. Как правило, расстояние между модулем УЭ-03 и другими модулями составляет 20 мм (расстояние между ближайшими отверстиями в крепёжной корзине  $-10$  мм).

2.3.2.3 К разъёму ХР1 (26 контактов) модуля УЭ-03 подключается общая шина устройств из состава комплекса «Магистраль-2» (кабель МК – 25 жил). Функциональное назначение и номера контактов разъёма ХР1, используемых модулем УЭ-03, показаны на рисунке 6 .

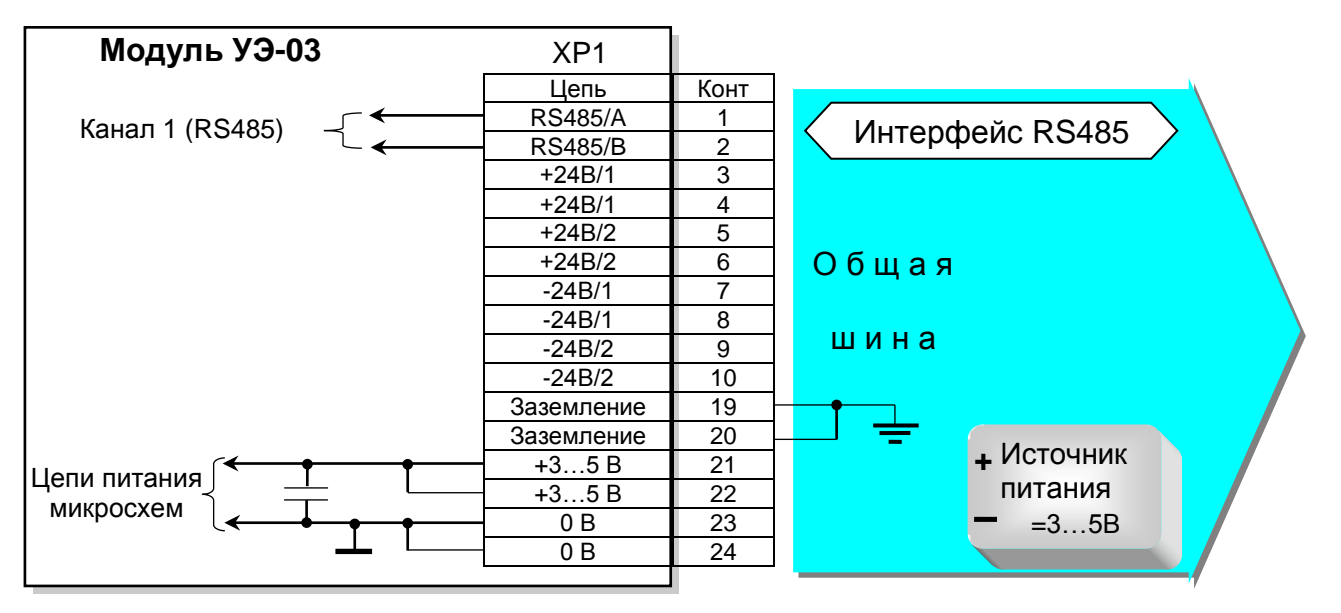

Рис.6.

2.3.2.4 К разъёму ХР4 (СОМ1), (10 контактов) подключается кабель МК, для соединения с устройствами верхнего уровня (пульт управления, концентратор информации и т.п.). Функциональное назначение и номера контактов ХР4 показаны на рисунке 7.

Подп. и дата.

№ дубл.

Ине.

శి ине. Взам.

Подп. и дата.

Инв. № подл.

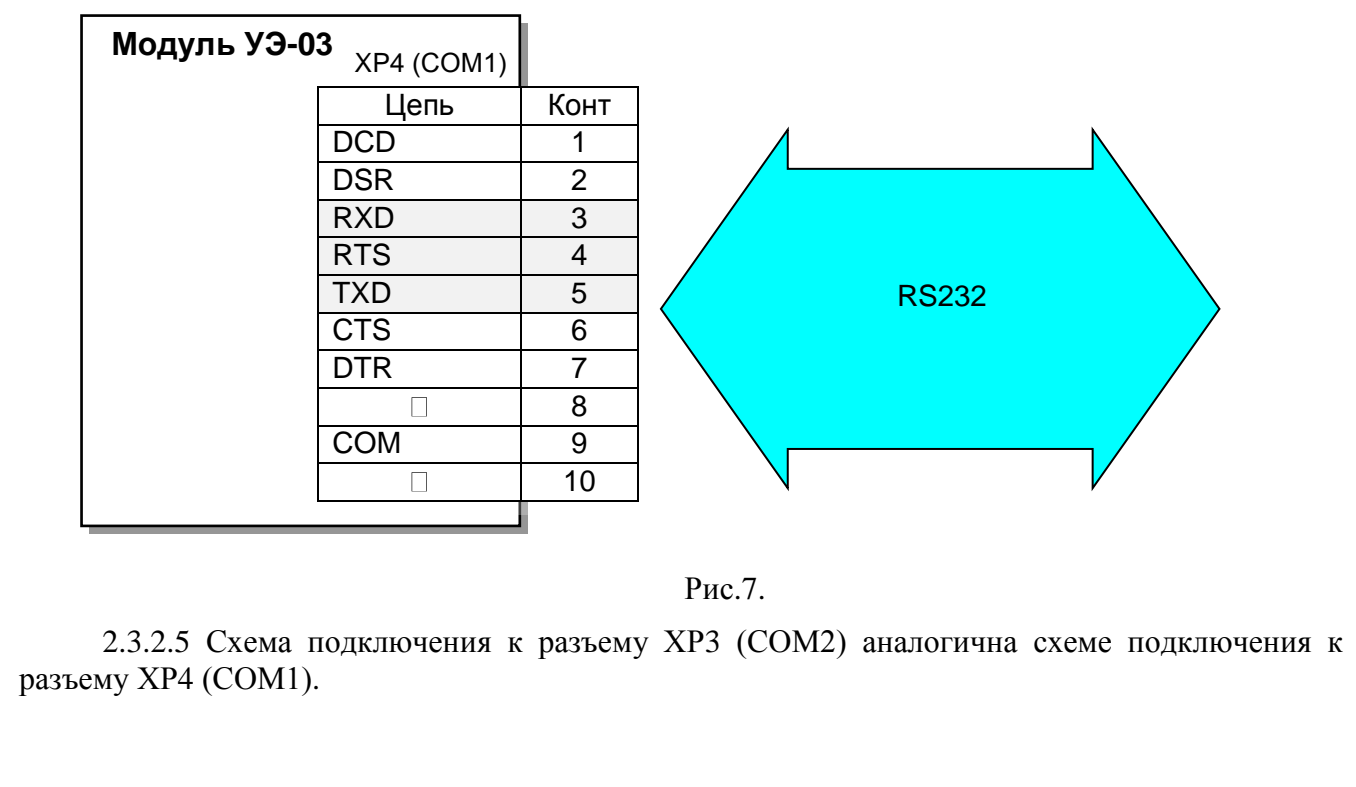

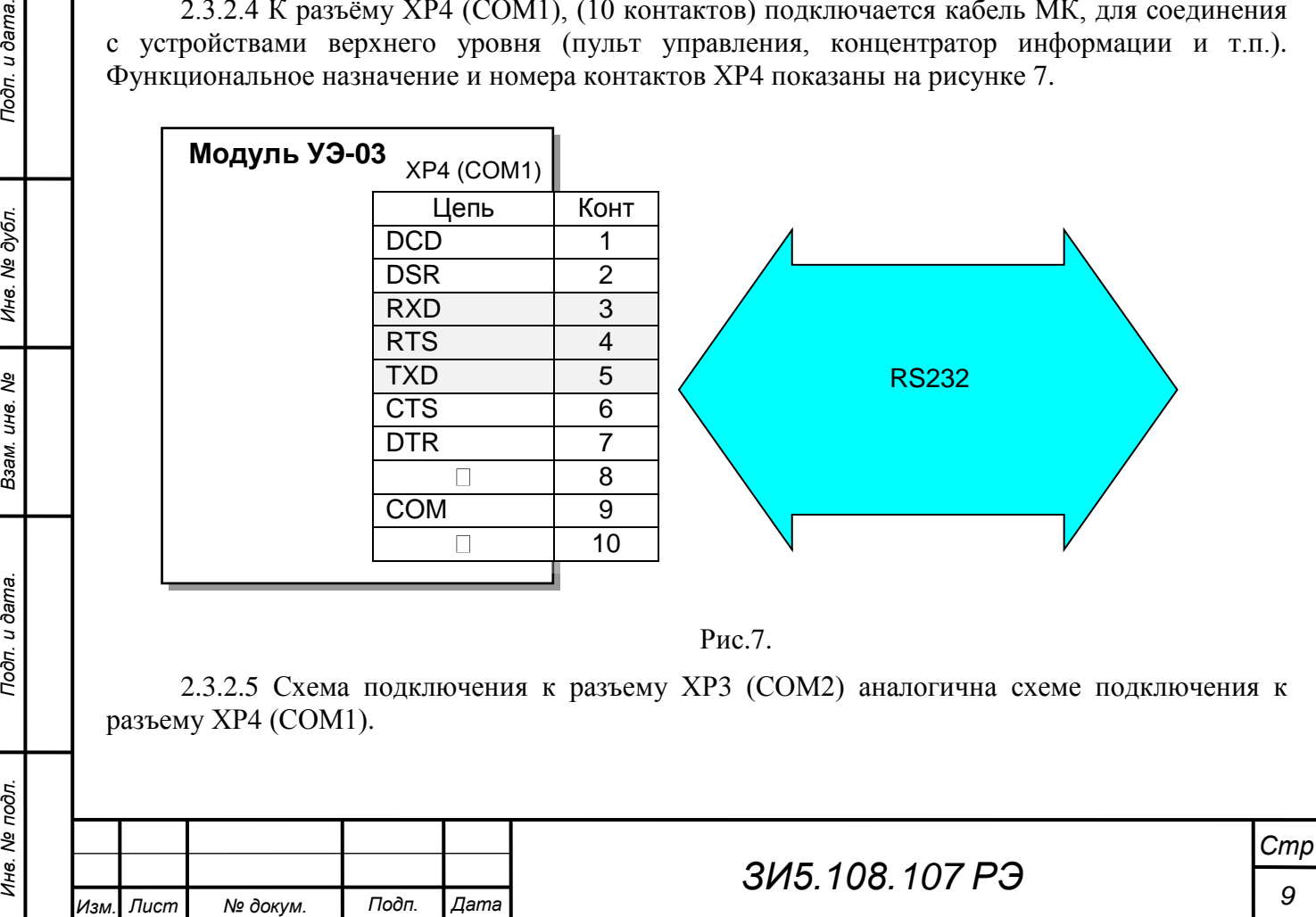

2.4 Проверка работы.

2.4.1 Установить перемычку J4 включения светодиода контроля наличия связи по RS485.

2.4.2 После подачи питания модуль УЭ-03 (если ни к одному из СОМ портов не подключен загрузочный кабель), микропроцессор с интервалом в 1…3 секунды должен выдавать синхронизирующие метки времени в Канал 1 (при этом светодиод контроля наличия связи по RS485 кратковременно загорается красным цветом) и через паузу в 500 миллисекунд производить, один или несколько циклов запросов данных, в зависимости от режима, заданного при конфигурировании (при этом во время передачи светодиод горит красным цветом, во время приема – зеленым, а в случае таймаута ответа – гаснет на 900 миллисекунд).

## **3 Настройка.**

*Инв. № подл. Подп. и дата. Подп. и дата. Взам. инв. № Инв. № дубл.*

Подп. и дата.

Инв. № подл.

శ్రీ ине. Взам.

Подп. и дата.

Инв. № дубл.

3.1 Загрузка программного обеспечения (далее ПО) и конфигурации системы сбора данных (далее конфигурации КП).

3.1.1 Для загрузки ПО или конфигурации КП в модуль УЭ-03 необходимы следующие аппаратно-программные средства:

- программа «ue03ldr.exe»;
- программа «ue03rdr.exe»;
- пакетный файл MS-DOS «Загрузка ПО в УЭ-03»;
- пакетный файл MS-DOS «Загрузка БД в УЭ-03»;
- пакетный файл MS-DOS «Чтение конфигурации УЭ-03»;

- файл с ПО «ue03vXX.hex» и/или файл с описанием конфигурации КП «kpXX.hex»;

- специальный загрузочный кабель, разводка которого показана на рисунке 8;
- компьютер или ноутбук с СОМ-портом.

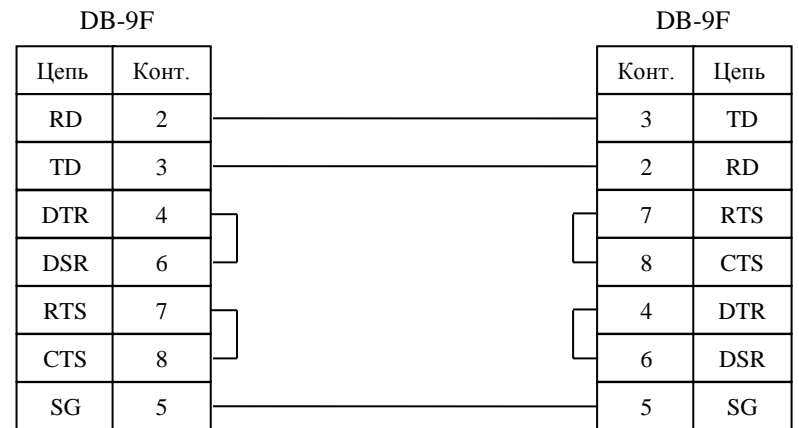

Рис.8. Схема разводки загрузочного кабеля.

3.1.2 На одном из логических дисков компьютера создать папку с именем «Загрузка УЭ-03» (или другим именем). В эту папку скопировать файлы «ue03ldr.exe» и «ue03rdr.exe», пакетные файлы MS-DOS «Загрузка ПО в УЭ-03», «Загрузка БД в УЭ-03» и «Чтение

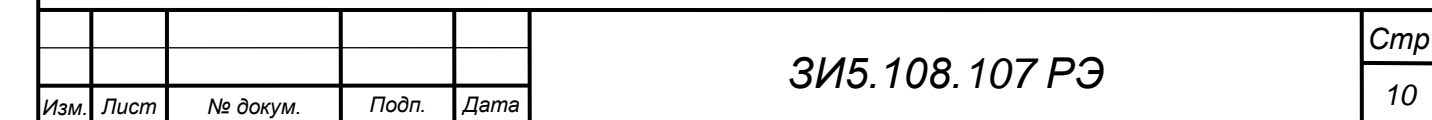

конфигурации УЭ-03», файл с версией ПО «ue03vXX.hex» и файл с описанием конфигурации КП «kpXX.hex», созданный с помощью программы "Zond DataBase Configurator" для конкретного контролируемого пункта.

3.1.3 Пакетные файлы «Загрузка ПО в УЭ-03» и «Загрузка БД в УЭ-03» содержат строки запуска программы «ue03ldr.exe» с двумя параметрами: первый это указатель на СОМ порт компьютера, соединенный с модулем УЭ-03 (0 для СОМ1 и т.д.), а второй на файл с версией ПО или файл с описанием конфигурации КП. Отредактировать строки запуска программы «ue03ldr.exe» с учетом конкретного СОМ порта подключения и имен файлов: для «Загрузка ПО в УЭ-03» – «ue03vXX.hex», а для «Загрузка БД в УЭ-03» - «kpXX.hex».

3.1.4Пакетный файл «Чтение конфигурации УЭ-03» содержат строку запуска программы «ue03-rdr.exe» с одним параметром: указателем на СОМ порт компьютера.

3.1.5 Установить соединение между компьютером и модулем УЭ-03 с помощью специального загрузочного кабеля.

3.1.6 Подать питание на модуль УЭ-03.

Подп. и дата.

Инв. № дубл.

Взам. инв. Ме

Подп. и дата.

Σг.

3.1.7 Для загрузки новой версии программного обеспечения запустить пакетный файл «Загрузка ПО в УЭ-03». На рисунке 9 показана консоль вывода на экран строк процедуры загрузки. Загрузка производится построчно, строками в hex формате, с проверкой контрольной суммы в конце приема каждой строки. Если контрольная сумма не совпадает, загрузка прерывается с выводом сообщения об ошибке. В этом случае необходимо проверить правильность и надежность соединений, наличие питания, отсутствие неисправностей в модуле. После обнаружения и устранения неисправности повторить загрузку.

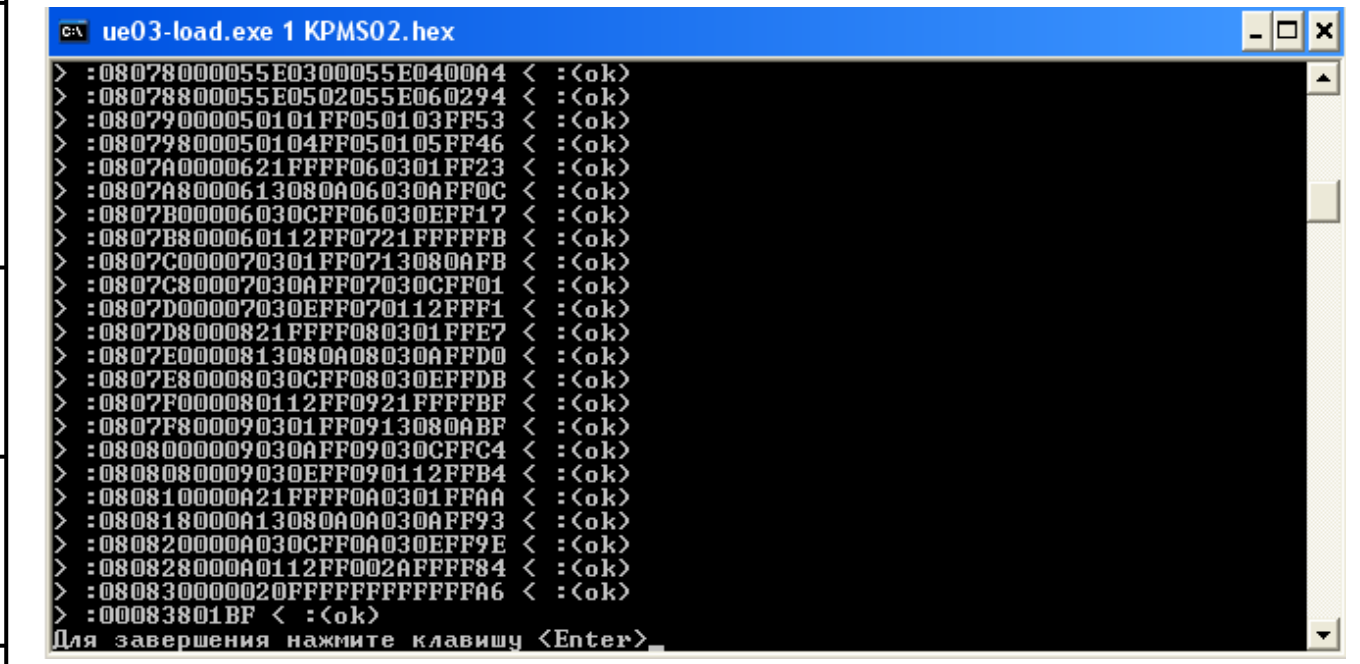

Рис.9. Консоль вывода на экран строк процедуры загрузки программой «ue03ldr.exe».

3.1.8 Для загрузки конфигурации КП запустить пакетный файл «Загрузка БД в УЭ-03». Процедура загрузки конфигурации полностью идентична процедуре программного обеспечения.

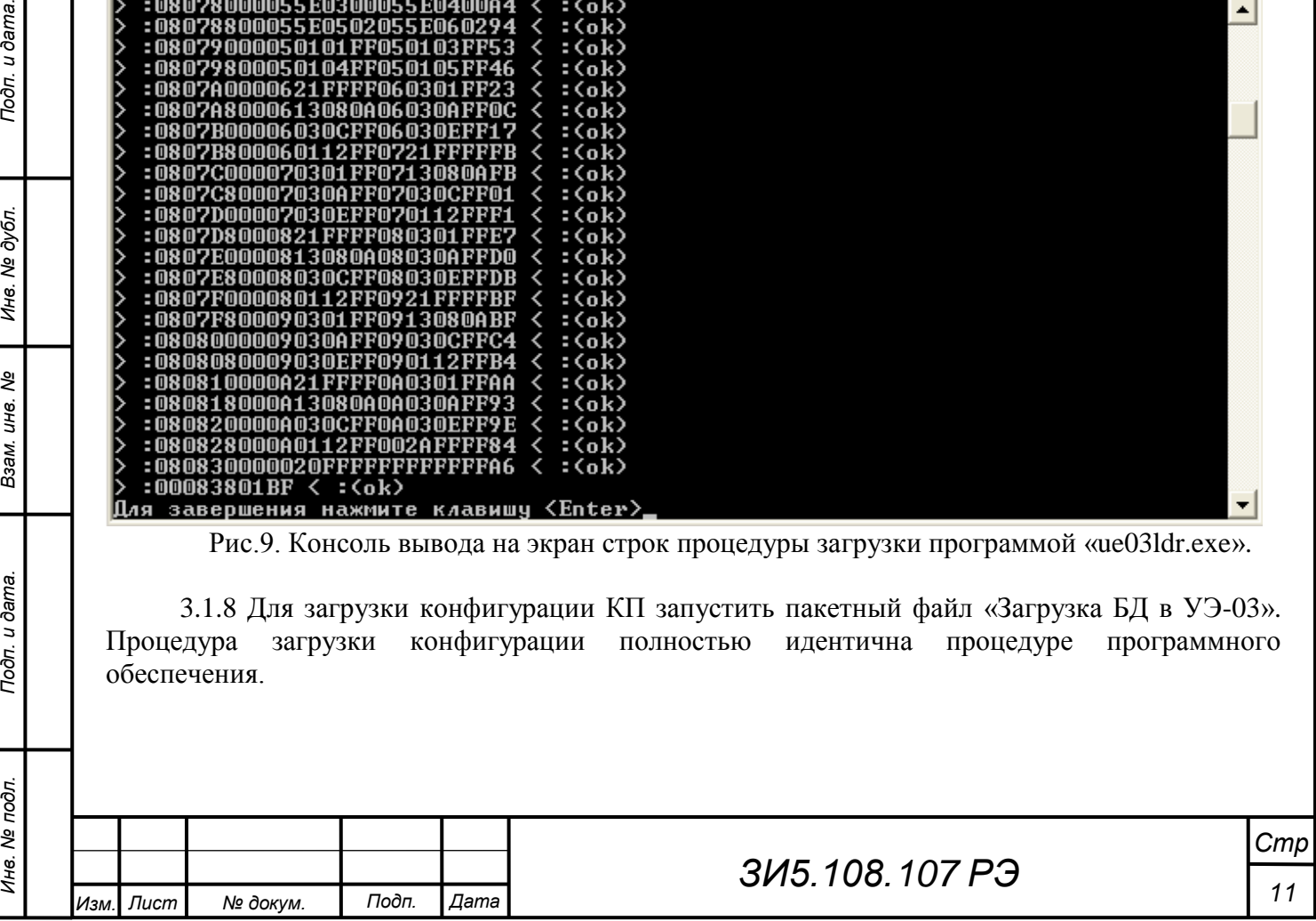

3.1.9 Для чтения конфигурации КП запустить пакетный файл «Чтение конфигурации УЭ-03». На рисунке 10 показана консоль вывода на экран краткого описания текущей конфигурации КП.

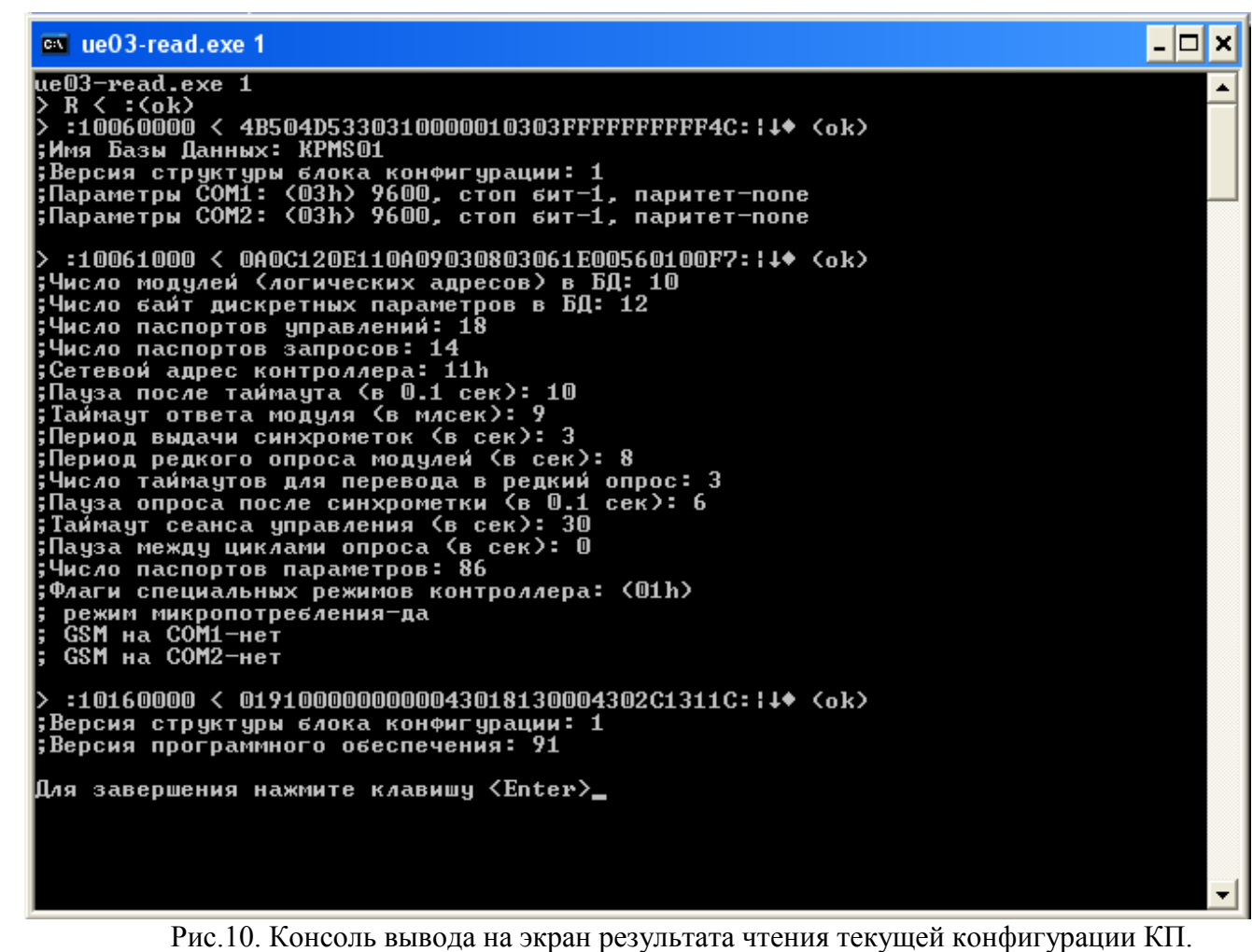

3.1.10 После успешной загрузки программного обеспечения и конфигурации КП отсоединить загрузочный кабель и перезапустить модуль УЭ-03, кратковременно нажав на кнопку сброса (рестарта) микропроцессора.

Подп. и дата.

Инв. № дубл.

Взам. инв. Ме

Подп. и дата.

.

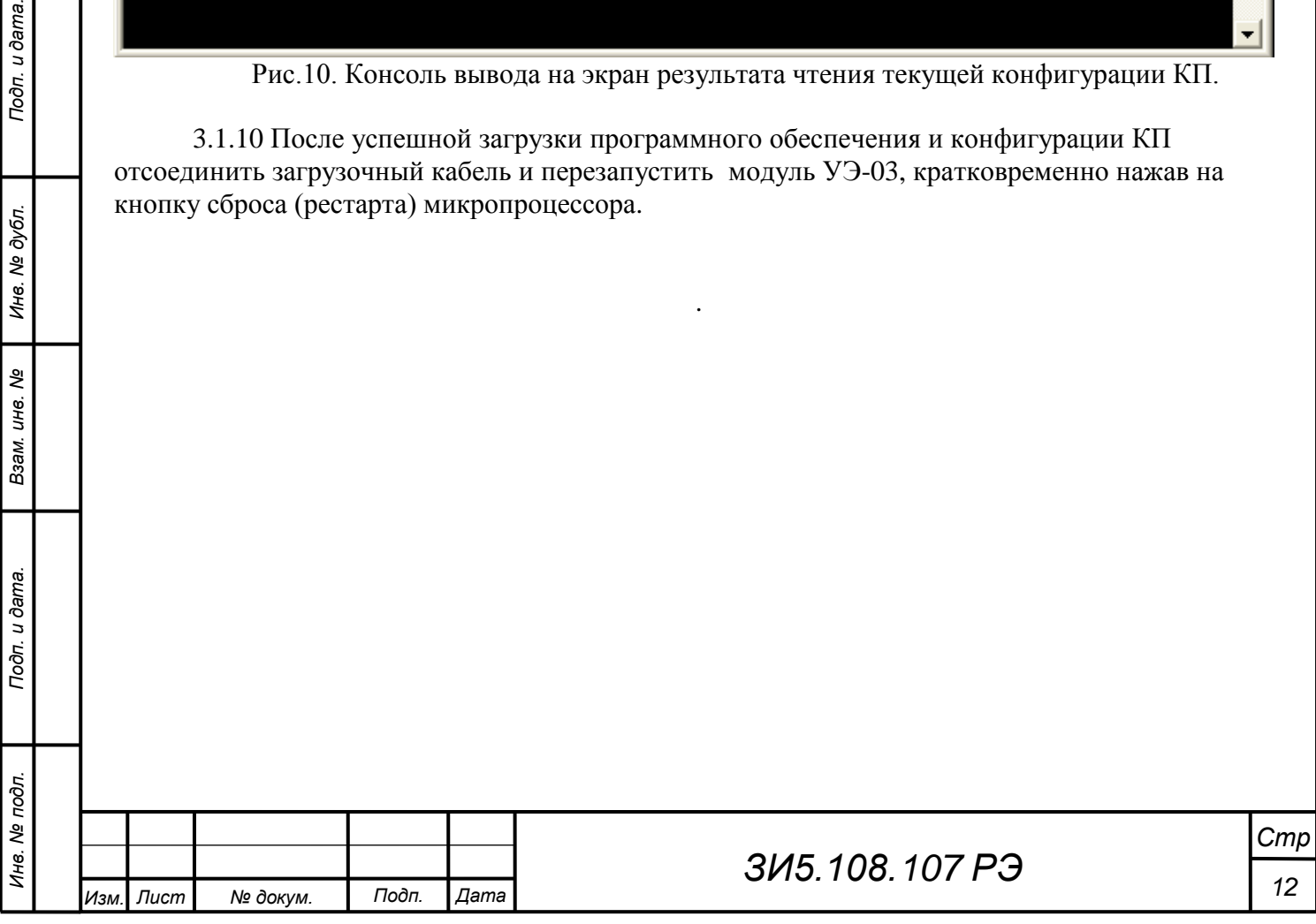

## **4 Хранение.**

4.1 Условия хранения модуля УЭ-03 в транспортной таре в части воздействия климатических факторов соответствуют условиям ОЖ4, в распакованном виде – условиям 1 (Л) согласно ГОСТ 15150-69.

## **5 Транспортирование.**

5.1 Транспортирование упакованных модулей УЭ-03 производится всеми видами транспорта согласно принятым на них правилам. При транспортировании воздушным транспортом модули УЭ-03 должны находиться в герметизированном отсеке.

5.2 Условия транспортирования в части воздействия климатических факторов должны соответствовать группе условий хранения 5 (ОЖ4) по ГОСТ 15150-69.

### **6 Утилизация.**

Подп. и дата.

Инв. № дубл.

Взам. инв. Ме

6.1 При утилизации модули УЭ-03 не представляют опасности для жизни, здоровья и окружающей среды.

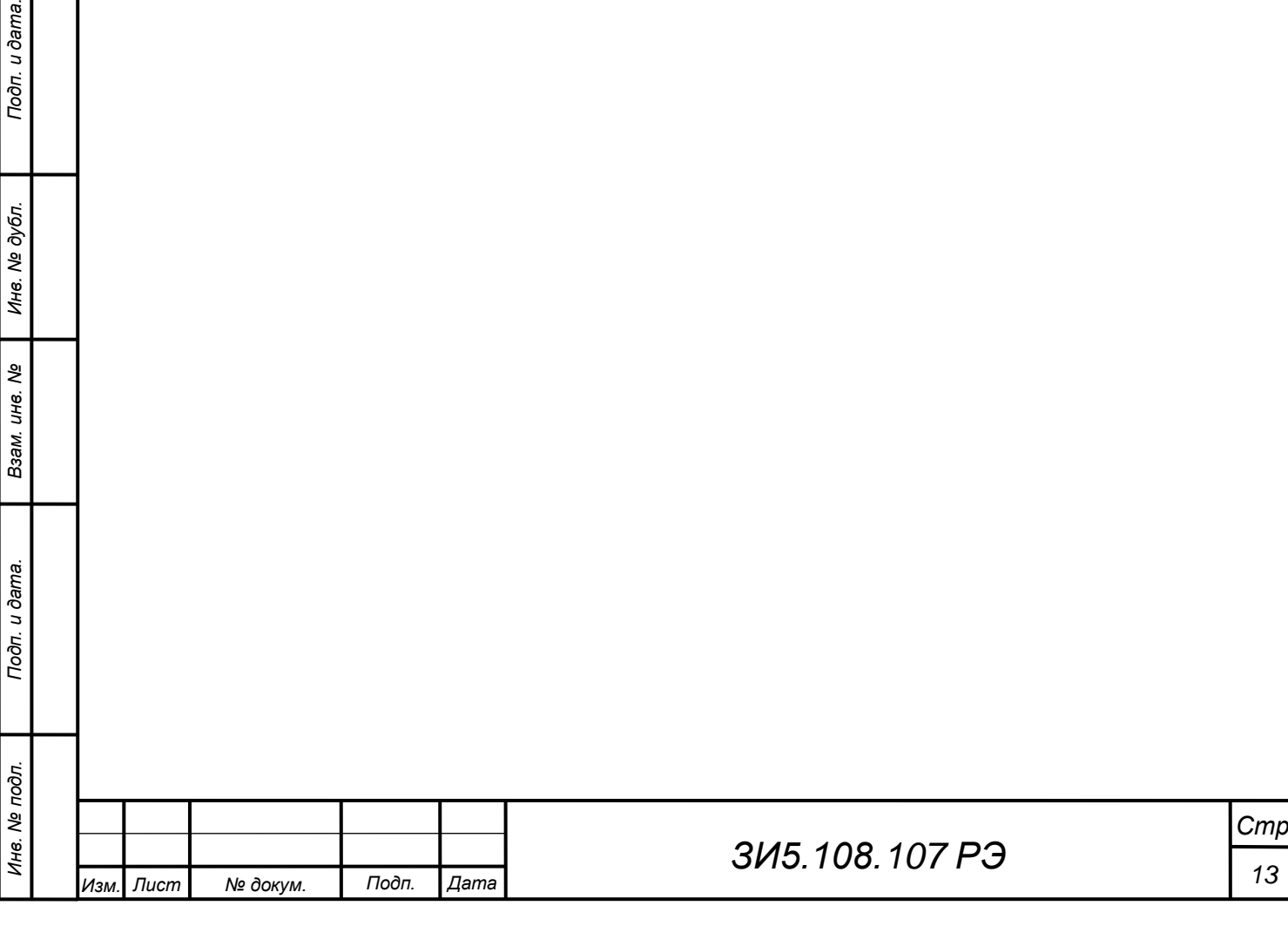

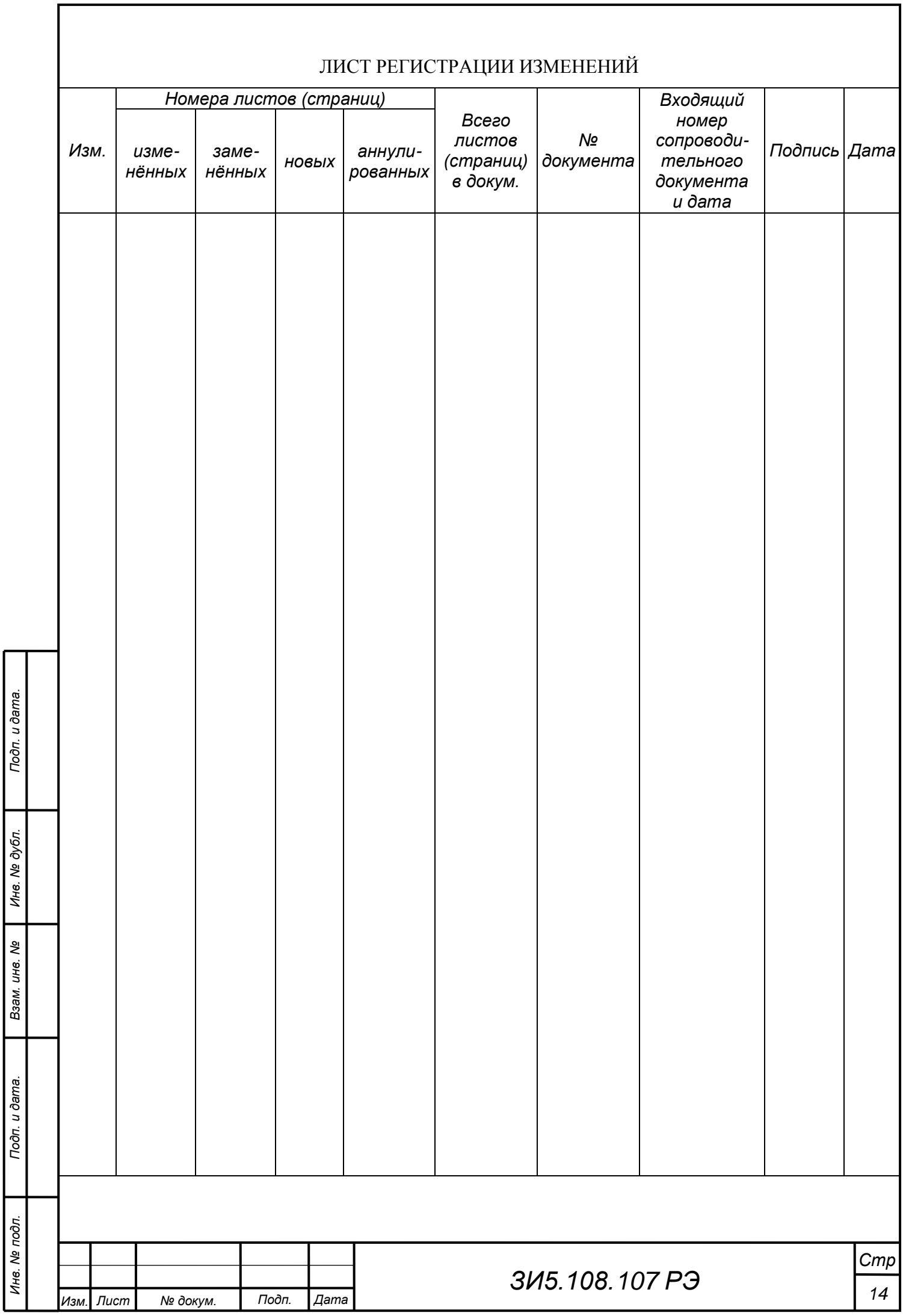

٦